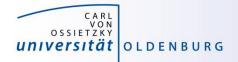

# Introduction to High-Performance Computing

# Session 08 Matlab Distributed Compute Server (MDCS)

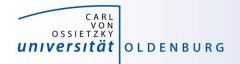

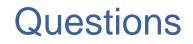

- Are you already using Matlab?
  - a) Yes, on my own/work computer
  - b) Yes, and I am already using the HPC cluster
  - c) No, not yet

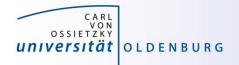

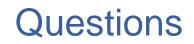

- Did you install Matlab on the computer you are using now?
  - a) Yes, Matlab R2019b
  - b) Yes, Matlab R2018b
  - c) Yes, another version
  - d) No

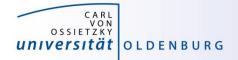

# Introduction to MDCS

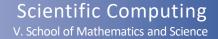

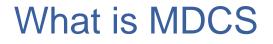

Matlab on your desktop computer:

- you are limited by the compute power of your local machine
  - memory
  - CPU speed
- you can only run one job at a time
- your machine may become unusable while your Matlab job is running

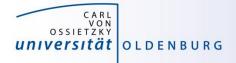

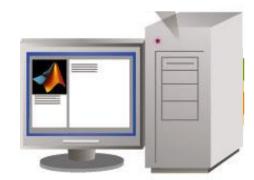

Scientific Computing V. School of Mathematics and Science

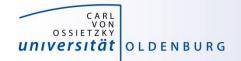

### What is MDCS

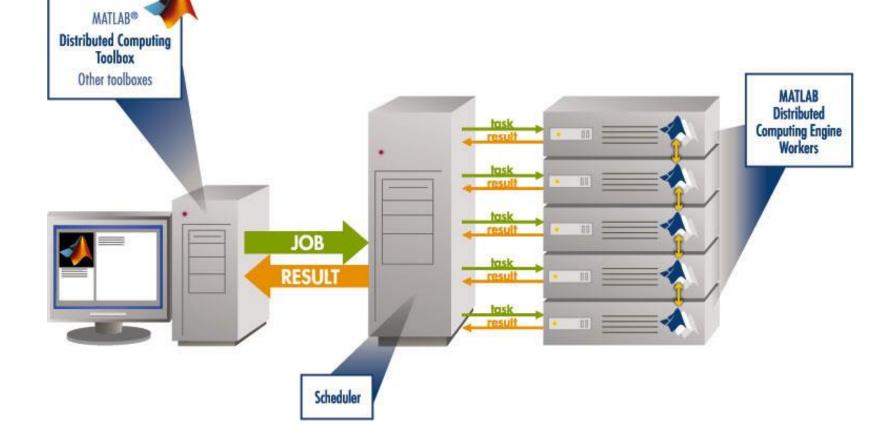

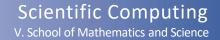

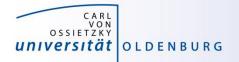

#### Parallel Computing with Matlab (taken from MathWorks marketing)

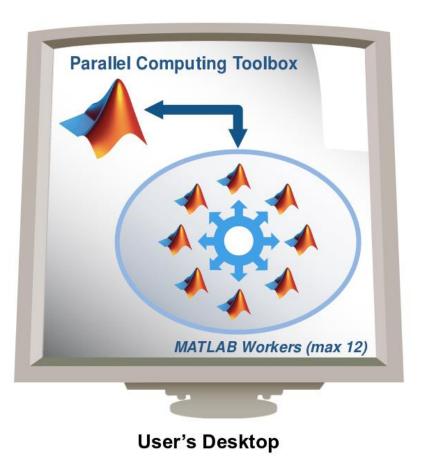

- easily experiment with explicit parallelism on multicore machines
- rapidly develop parallel applications on local computer
- take full advantage of desktop power, incl. GPUs
- separate compute cluster not required

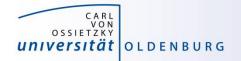

# Parallel Computing with Matlab

(taken from MathWorks marketing)

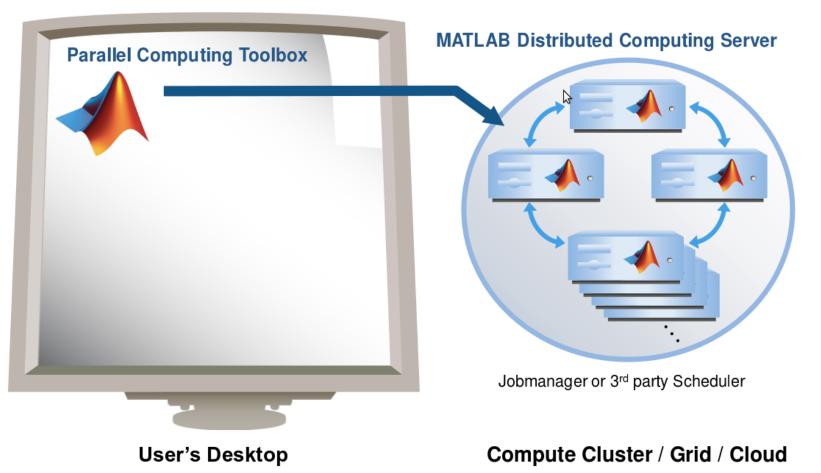

17.03.2021

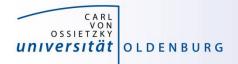

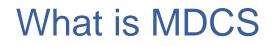

- MDCS allows you to off-load Matlab programs to a compute server
- simplified workflow
  - you can develop and test your application locally before submitting jobs, also in parallel
  - results are automatically returned to your local machine for postprocessing
- the Parallel Computing Toolbox provides utilities for parallelization
  - task-parallel
  - data-parallel

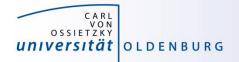

# Why to use MDCS on the Cluster?

- easy to use
  - work on your local computer within known Matlab environment
  - files (scripts, data, results) are automatically transfered
  - no need to learn about job scripts (but it helps to know a little)
- parallelization across multiple nodes
  - make use of distributed memory
  - use parallel threads (CPU cores) for each worker

```
>> maxNumCompThreads(1); % set the number of threads to 1
>> a = rand(4096); b = rand(4096); % create to matrices
>> tic;c=a*b;toc % compute and time matrix multiplication
Elapsed time is 3.633846 seconds.
>> maxNumCompThreads(4); % set the number of threads to 4
>> tic;c=a*b;toc % compute and time matrix multiplication
Elapsed time is 1.019613 seconds.
>> maxNumCompThreads('automatic'); % set the number of threads to automatic
>> tic;c=a*b;toc % compute and time matrix multiplication
Elapsed time is 0.257363 seconds.
```

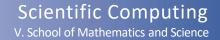

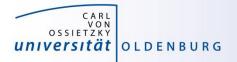

### **MDCS** Licenses

- MDCS on the HPC cluster includes 272 worker licenses
  - Matlab used to be limited to 200 licenses, now Campus license
  - for fair sharing not more than 36 MDCS licenses should be used per job and at most two jobs per user (hard limit)
  - check license use on the cluster:

[abcd1234@carl]\$ scontrol show license mdcs LicenseName=mdcs Total=272 Used=47 Free=225 Remote=no

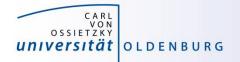

# Parallel Computing with Matlab

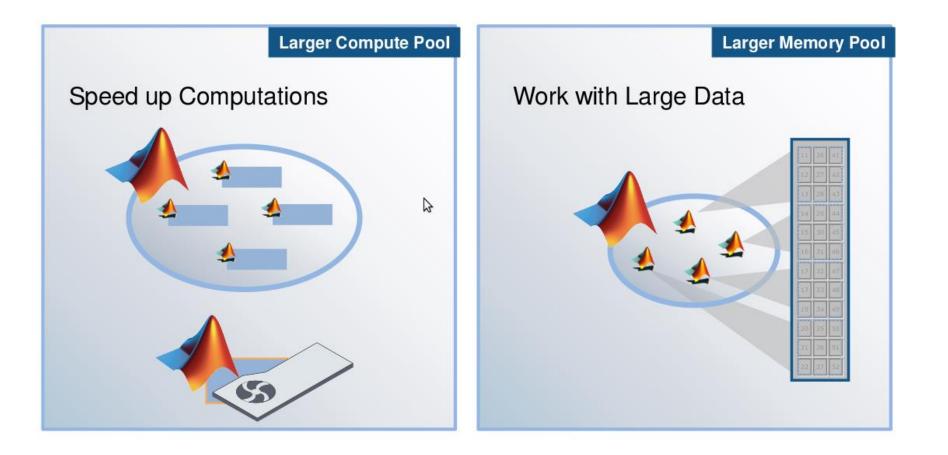

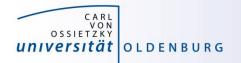

# Parallel Computing with Matlab

## Three levels of Integration:

Support built into Toolboxes

High-level Programming Constructs (e.g. parfor, batch, distributed)

Low-level Programming Constructs (e.g. Jobs/Tasks, MPI-based) Greater Functionality

Use

Ease of

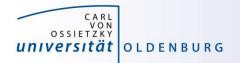

#### Parallel Computing Support in Toolboxes

- Optimization Toolbox
- Global Optimization Toolbox
- Statistics Toolbox
- Simulink Design Optimization
- Bioinformatics Toolbox
- Communications Toolbox
- Model-Based Calibration Toolbox
- ... and more

#### see

http://www.mathworks.com/products/parallel-computing/builtin-parallel-support.html

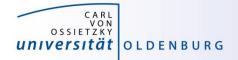

# **Configuration of MDCS**

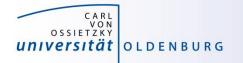

- before you can use MDCS a few preparations are needed (only needed to be done once)
  - Matlab needs to be installed (see local web page) on your local machine, version must match to version on cluster (e.g. R2016b)
  - your local machine must be able to login to CARL/EDDY via ssh
    - Linux/Mac have ssh per default, for Windows you can use PuTTY
    - if you are not in the university network you also need to connect to a VPN (see HPC-Wiki for details)
  - a number of files (from a zipped archive from the HPC-Wiki) have to be copied to your local Matlab directory (depending on the setup of your local machine, your system admin has to help you)
  - a parallel configuration has to be setup with Matlab

see <a href="https://wiki.hpcuser.uni-oldenburg.de/index.php?title=Configuration\_MDCS\_2016">https://wiki.hpcuser.uni-oldenburg.de/index.php?title=Configuration\_MDCS\_2016</a>

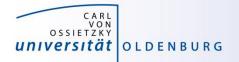

# **Configuration of MDCS Cluster Profile**

• the remote system is described in the cluster profile

| JobStorageLocation:               | local directory for job data, e.g.<br>C:\Users\name\Documents\MATLAB\2019b\JobData             |
|-----------------------------------|------------------------------------------------------------------------------------------------|
| <b>RemoteJobStorageLocation</b> : | local directory for job data, e.g. on <b>\$WORK</b><br>/gss/work/abcd1234/MATLAB/2019b/JobData |

- directories are sync'd at job submission and after the job has completed
- existing workspace is copied at job submission (can affect submission time)
- workspace of main process is copied back (can affect job load time), use e.g.
   clear bigvar1 bigvar2; (and save in separate files if needed)

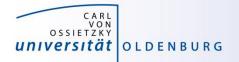

# Configuration of MDCS Cluster Profile

• the remote system is described in the cluster profile

| JobStorageLocation:       | local directory for job data, e.g.                                                             |
|---------------------------|------------------------------------------------------------------------------------------------|
|                           | C:\Users\name\Documents\MATLAB\2019b\JobData                                                   |
| RemoteJobStorageLocation: | local directory for job data, e.g. on <b>\$WORK</b><br>/gss/work/abcd1234/MATLAB/2019b/JobData |
| NumWorkers:               | set to 36 for fair sharing                                                                     |
| NumThreads:               | set to 1 (default), can be changed when useful                                                 |

– change with e.g.:

#### sched.NumThreads=4;

- maximum number of threads is the number of CPU cores in a node
- total number of cores allocated is (worker+1)\*NumThreads
- benchmark your code to determine a good number of threads per worker.

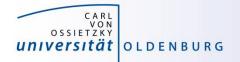

## **Configuration of MDCS Cluster Profile**

• the remote system is described in the cluster profile

| JobStorageLocation:       | local directory for job data, e.g.             |
|---------------------------|------------------------------------------------|
|                           | C:\Users\name\Documents\MATLAB\2019b\JobData   |
| RemoteJobStorageLocation: | remote directory for job data, e.g. on \$WORK  |
|                           | /gss/work/abcd1234/MATLAB/2019b/JobData        |
| NumWorkers:               | set to 36 for fair sharing                     |
| NumThreads:               | set to 1 (default), can be changed when useful |
| AdditionalProperties:     | set at least ClusterHost and                   |
|                           | RemoteJobStorageLocation (see above),          |
|                           | addtional options for password-free login are  |
|                           | described in HPC wiki                          |

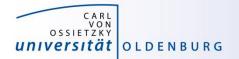

## Validation of MDCS Cluster Profile

| CARL                                                                                                    |           | Type: Generic ( <u>How to c</u> | configure) |
|----------------------------------------------------------------------------------------------------|-----------|---------------------------------|------------|
| Properties Validation                                                                                                    |           |                                 |            |
| Stage                                                                                                    | Status    | Description                     |            |
|                                                                                                    | Passed    |                                 |            |
| ✓ Job test (createJob)                                                                                                    | 🔗 Passed  |                                 |            |
| SPMD job test (createCommunicatingJob)                                                                                                    | Passed    | Job ran with 4 workers.         |            |
| Pool job test (createCommunicatingJob)                                                                                                    | 🔗 Passed  | Job ran with 4 workers.         |            |
| Parallel pool test (parpool)                                                                                                    | Ø Skipped | Not included in validation.     |            |
| Parallel pool test (parpool) Skipped Not included in validation.<br>Number of workers to use<br>STAGE DETAILS<br>Stage started at 15:38:53. Completed in 0 min 0 sec.<br>recommended number of workers 4 |           |                                 |            |
|                                                                                                    |           | Validate Show I                 | Report     |

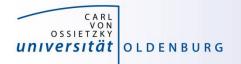

- once you have completed the setup you can submit jobs to the cluster
  - example parameter sweep for 2<sup>nd</sup>-order ODE (taken from the <u>HPC-Wiki</u>)
  - dampened oscillator

$$\overset{5}{m} \ddot{x} + \underbrace{b}_{1,2,\dots} \dot{x} + \underbrace{k}_{1,2,\dots} x = 0$$

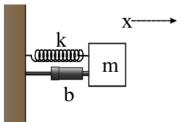

- simulate with different values for b and k
- record peak value for each run

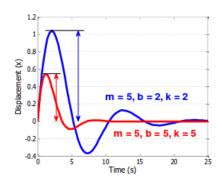

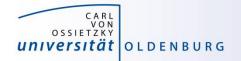

### 2<sup>nd</sup>-order ODE for example

#### odesystem.m

```
function dy = odesystem(t, y, m, b, k)
% 2nd-order ODE
응
   m*X'' + b*X' + k*X = 0
응
응
 --> system of 1st-order ODEs
응
응
    \mathbf{v} = \mathbf{X}'
응
  y' = -1/m * (k*y + b*y')
응
% Copyright 2009 The MathWorks, Inc.
dy(1) = y(2);
dy(2) = -1/m * (k * y(1) + b * y(2));
dy = dy(:); % convert to column vector
```

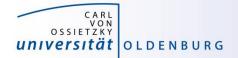

#### Parameter Sweep: serial Matlab code

#### paramSweep batch.m

#### **%% Initialize Problem**

```
5; % mass
m
bVals = 0.1:.1:15; % damping values (step .1)
kVals = 1.5:.1:15; % stiffness values (step .1) damping
[kGrid, bGrid] = meshgrid(bVals, kVals);
peakVals = nan(size(kGrid));
%% Parameter Sweep
tic;
for idx = 1:numel(kGrid)
  % Solve ODE
  [T,Y] = ode45(@(t,y) odesystem(t, y, m, bGrid(idx), kGrid(idx)), \dots
    [0, 25], ... % simulate for 25 seconds
                  % initial conditions
    [0, 1]);
  % Determine peak value
  peakVals(idx) = max(Y(:,1));
end
t1 = toc;
```

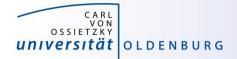

### Parameter Sweep: parallel Matlab code

#### paramSweep batch.m

#### **%% Initialize Problem**

```
5; % mass
m
bVals = 0.1:.1:15; % damping values (step .1)
kVals = 1.5:.1:15; % stiffness values (step .1) damping
[kGrid, bGrid] = meshgrid(bVals, kVals);
peakVals = nan(size(kGrid));
%% Parameter Sweep
tic;
parfor idx = 1:numel(kGrid)
  % Solve ODE
  [T,Y] = ode45(@(t,y) odesystem(t, y, m, bGrid(idx), kGrid(idx)), \dots
    [0, 25], ... % simulate for 25 seconds
                  % initial conditions
    [0, 1]);
  % Determine peak value
  peakVals(idx) = max(Y(:,1));
end
t1 = toc;
```

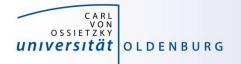

submitting jobs to the cluster

```
sched = parcluster('CARL');
job = batch(sched, 'paramSweep_batch', 'Pool', 7, ...
'AttachedFiles', {'odesystem.m'});
```

- first command creates a handle for the cluster using the available configuration
- second command creates a job and sends it to the cluster
  - Matlab script is executed on the cluster
  - requests a pool of workers (number of processes is +1 for master)
  - uses default resources unless modified
  - files can be attached but Matlab also automatically attaches needed files (if it can find them and if not disabled)

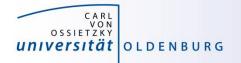

changing resource allocation

sched.AdditionalProperties.runtime=`0:30:00';
sched.AdditionalProperties.memory=`4G';
remove(sched.AdditionalProperties, 'memory');

- changes maximum runtime and memory per worker
- remove previous setting to get default
- older Matlab versions use a different format (see HPC wiki)
- path-dependency as alternative to attaching files
  - use addpath within script (.m-files)
  - use AdditionalPath property of scheduler object
  - use absolute path names
  - copy files to the cluster before submitting job

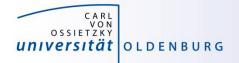

- recovering jobs
  - it is possible to terminate the local Matlab session while jobs are running (or waiting on the cluster)
  - to reconnect

```
sched = parcluster(,CARL');
sched.Jobs % to list available jobs
job = sched.Jobs(1) % to get job information
jobData = load(job);
```

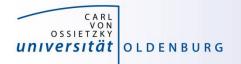

# Monitoring Jobs and Error Tracking

- Matlab Job Monitor for basic information
- use squeue and sacct for additional information from SLURM
- job handle can be used to get information about errors
- Matlab diary for additional log output
- files in the job directory

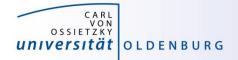

# **MDCS** with parfor

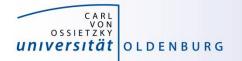

### Mechanics of **parfor** Loops

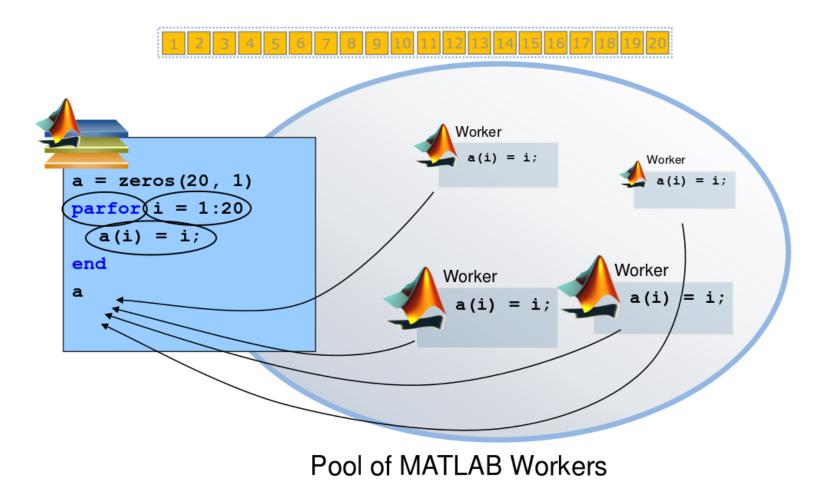

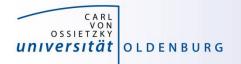

## Converting for to parfor

- requirements for parfor loops
  - task independent
  - order independent
- constraints on the loop body
  - cannot introduce variables (e.g. eval, load, global)
  - cannot contain break or return statements
  - cannot contain another **parfor** loop

https://de.mathworks.com/help/parallel-computing/troubleshoot-variables-in-parfor-loops.html

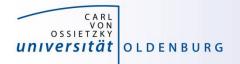

# Variable Classification

 all variables referenced at the top level of the parfor must be resolved and classified

| Classification | Description                                                                                               |
|----------------|----------------------------------------------------------------------------------------------------|
| Іоор           | serves as a loop index for arrays                                                                         |
| sliced         | an array whose segments are operated on by different iterations                                           |
| broadcast      | a variable defined before the loop whose value is used<br>inside the loop, but never assigned in the loop |
| reduction      | accumulates a value across iterations of the loop, regardless of iteration order                          |
| temporary      | variable created inside the loop but unlike sliced or reduction variables, not available outside the loop |

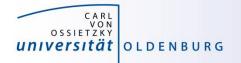

## Variable Classification Example

matrix-vector multiplication

| N=2048;                 | <pre>% N is broadcast</pre>    |
|-------------------------|--------------------------------|
| <pre>b=rand(N,1);</pre> | <pre>% b is broadcast</pre>    |
| A=rand(N,N);            | <pre>% A is slices input</pre> |
| parfor i=1:N            | % i is loop index              |
| c(i)=A(i,:)*b(:);       | % c is sliced output           |
| end                     |                                |

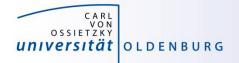

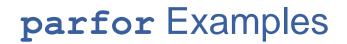

this example cannot be parallized in parfor

```
j=zeros(100); %pre-allocate vector
j(1)=5;
for i=2:100;
    j(i)=j(i-1)+5;
end;
```

- order of iterations is important

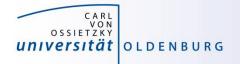

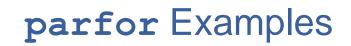

functions with multiple output may confuse Matlab

```
for i=1:10
    [x{i}(:,1), x{i}(:,2)]=functionName(z,w);
end;
```

- use this instead

```
for i=1:10
    [x1, x2]=functionName(z,w);
    x{i}=[x1 x2];
end;
```

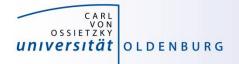

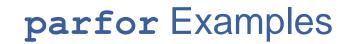

be careful not to broadcast unnecessary data

```
data.raw = ...
data.processed = ...
% Inefficient variant:
parfor idx = 1 : N
   % do something with data.processed
end
% This is better:
processedData = data.processed;
parfor idx = 1 : N
   % do something with processedData
end
```

https://undocumentedmatlab.com/blog/a-few-parfor-tips

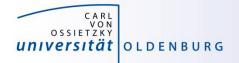

# parfor Considerations

- **parfor** often only involves minimal code changes
- if a for loop cannot be converted to parfor, consider wrapping a subset of loop body in a function
  - e.g. load works not in parfor, however it does work in function that is called inside a parfor loop
- more information <u>http://blogs.mathworks.com/loren/2009/10/02/using-</u> <u>parfor-loops-getting-up-and-running/</u>
- there is a Code-Analyzer to diagnose **parfor** issues

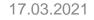

# MDCS with spmd (single program multiple data)

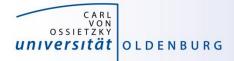

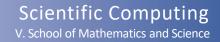

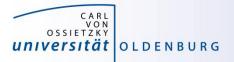

### **SPMD**

|                            | Client |   |   | Worker 1 |   |   |   | Worker 2 |   |   |    |
|----------------------------|--------|---|---|----------|---|---|---|----------|---|---|----|
|                            | a      | b | е |          | С | d | f | Ι        | С | d | f  |
|                            |        |   |   |          |   |   |   |          |   |   |    |
| a = 3;                     | 3      | - | - |          | - | - | - | Ι        | - | - | -  |
| b = 4;                     | 3      | 4 | - |          | - | - | - | Ι        | - | - | -  |
| spmd                       | \$     |   |   |          |   |   |   |          |   |   |    |
| <pre>c = labindex();</pre> | 3      | 4 | - |          | 1 | - | - | Ι        | 2 | _ | -  |
| d = c + a;                 | 3      | 4 | - |          | 1 | 4 | - | Ι        | 2 | 5 | -  |
| end                        |        |   |   |          |   |   |   | I        |   |   |    |
| $e = a + d\{1\};$          | 3      | 4 | 7 |          | 1 | 4 | - | Ι        | 2 | 5 | -  |
| $c{2} = 5;$                | 3      | 4 | 7 |          | 1 | 4 | - |          | 5 | 6 | -  |
| spmd                       |        |   |   |          |   |   |   | Ι        |   |   |    |
| f = c * b;                 | 3      | 4 | 7 |          | 1 | 4 | 4 |          | 5 | 6 | 20 |
| end                        |        |   |   |          |   |   |   |          |   |   |    |

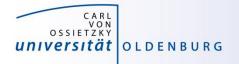

# SPMD

- when a SPMD block ends the workspace is saved, the worker is paused
- data is preserved from one block to the next
- does not apply to SPMD block in a function after the function is completed (as regular variables local to a function)

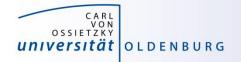

# SPMD Example

```
yd = distributed ( y );
```

#### spmd

```
yl = getLocalPart ( yd );
yl = medfilt2 ( yl, [ 3, 3 ] );
end
```

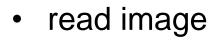

- add noise to image
- distribute data
- parallel working on image data (filter)
- on master process put together filtered image

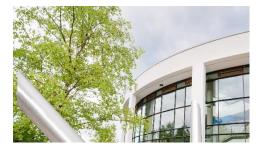

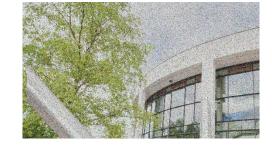

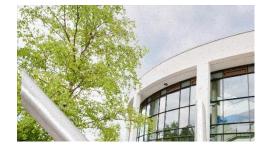

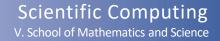

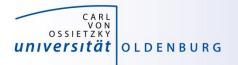

# **Distributed Data**

- Matlab provides different functions to manage distributed data
  - with distributed(X) you can distribute data among workers
  - with distributed.METHOD you can create data distributed among workers
  - workers can create codistributed data structures which become distributed data outside of the SPMD block
  - a datastore can be distributed to read manage large data files with multiple workers
  - see 'help distributed' for more information

Scientific Computing V. School of Mathematics and Science

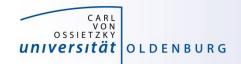

#### **Distributed Data**

# distributing data from client

| <pre>p = parpool('local',</pre> | 4); |
|---------------------------------|-----|
| A = zeros(4);                   |     |
| A                               |     |
| <pre>B = distributed(A);</pre>  |     |
| 🗐 spmd                          |     |
| B = B + labindex;               |     |
| end                             |     |
| B                               |     |
| delete(p);                      |     |
|                                 |     |

% create a local pool of workers

- % create a 4x4 matrix with zeros
- % print A on client
- % distribute A to the workers
- % begin parallel spmd region
- % modify distributed data in B
- % end parallel spmd region
- % print B on client

VS.

# codistributed data created on workers

| <pre>p = parpool('local', 4);</pre>                | % create a pool of workers     |
|----------------------------------------------------|--------------------------------|
| - spmd                                             | % begin parallel spmd region   |
| <pre>codist = codistributorld(2, [1,1,1,1]);</pre> | % define distribution          |
| <pre>B = zeros(4, codist);</pre>                   | % created codistributed array  |
| B = B + labindex;                                  | % modify distributed data in B |
| L end                                              | % end parallel spmd region     |
| В                                                  | % print B on client            |
| delete(p);                                         |                                |

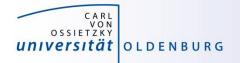

# **Example: Image Contrast**

 a Matlab script that uses a simple function to change the contrast of an gray-scale image

```
% read an image (gray-scale)
y = imread('low_contrast.jpg');
% setup function for contrast manipulation
c = 1.7;
adjustContrast = @(x) c*x(2,2)+(1.0-c)*(mean(x(:)-x(2,2)/9.0));
% apply filter
z = nlfilter(y, [3,3], adjustContrast);
```

```
% save image side-by side
imwrite(cat(l,y,z), 'contrast_serial.jpg');
```

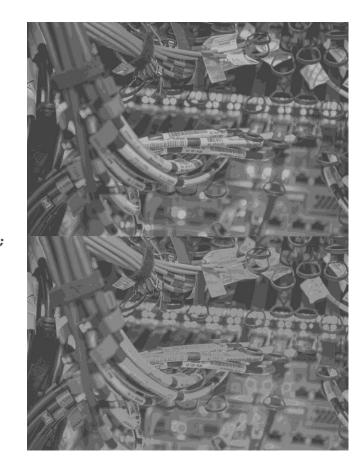

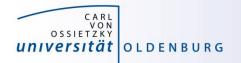

# **Example: Image Contrast**

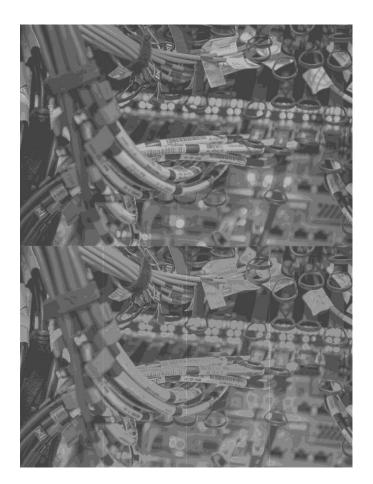

#### parallelize with SPMD

```
% read an image (gray-scale)
 y = imread('low contrast.jpg');
 % setup function for contrast manipulation
 c = 1.7;
 adjustContrast = @(x) c^{x}(2,2) + (1.0-c)^{x} (mean(x(:)-x(2,2)/9.0));
 % distribute image by columns
 yd = distributed(y);
 % now work in parallel
- spmd
     vl = getLocalPart(vd);
     % apply filter
     yl = nlfilter(yl, [3,3], adjustContrast);
 end
 % combine local images
 z = [ y1{:}];
 % save image side-by side
```

•

imwrite(cat(1,y,z), 'contrast\_spmd.jpg');

- algorithm produces artifacts when parallelized on multiple workers
  - problem is that increasing contrast requires information from neighbouring pixel
  - distributing the data adds additional boundaries

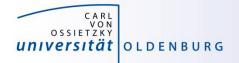

# labSendReceive

- solution is communication between workers
  - each worker has to sent one boundary left and one right
  - each worker has to receive one boundary from left and one from right
  - extra columns are added before filter is applied, and need to be removed again afterwards

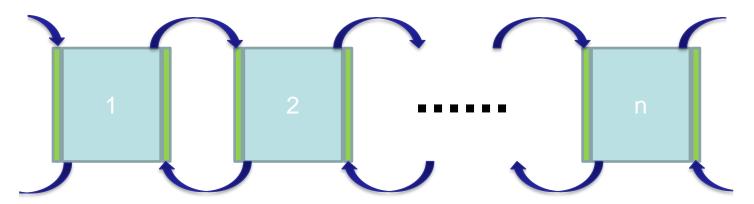

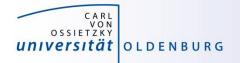

# labSendReceive

the function labSendReceive simultaneously sends and receives data

received = labSendReceive(labTo, labFrom, data)

- sends data to labTo
- receives data from labFrom and stores it in received

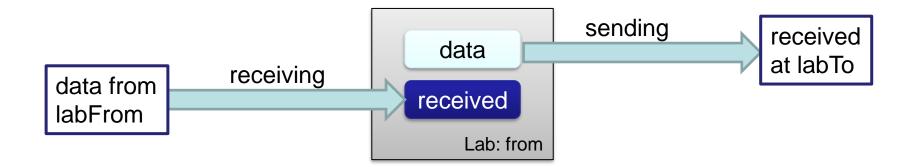

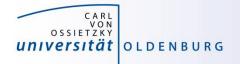

### **labSendReceive**

```
column = labSendReceive ( previous, next, xl(:,1) );
```

```
if ( labindex() < numlabs() )
    xl = [ xl, column ];
end
column = labSendReceive ( next, previous, xl(:,end -1));
if ( 1 < labindex() )
    xl = [ column, xl ];
end</pre>
```

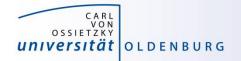

### **Exercise: Heat Example in Matlab**

| <pre>% 2d-heat example in Matlab % initial setup</pre>                                                        |                                                     |
|----------------------------------------------------------------------------------------------------|-----------------------------------------------------|
| NXPROB = 20;% number of gridNYPROB = 20;% number of gridSTEPS = 100;% number of iterTIME = 0;% initial and cu | columns<br>ations                                   |
| <pre>uvals = zeros(2, NXPROB, NYPROB);<br/>uvals = inidat(uvals);</pre>                                       | <pre>% allocate grid % initialize grid</pre>        |
| <pre>plotdat(uvals, 1, TIME);</pre>                                                                           | <pre>% make plot</pre>                              |
| <pre>it = 1;<br/>for TIME=1:STEPS<br/>uvals = updateu(uvals, it);<br/>it = 3 - it;<br/>end</pre>              | <pre>% time iteration % update thermal energy</pre> |

plotdat(uvals, 1, TIME);

% make plot